# Cheatography

### Ducky One Keyboard Cheat Sheet by newprog via cheatography.com/30126/cs/8925/

| Backlighting modes              |                                |  |  |  |  |
|---------------------------------|--------------------------------|--|--|--|--|
| Fn + F10 Switch modes between : |                                |  |  |  |  |
|                                 | - Full Backlight               |  |  |  |  |
|                                 | - Breathing                    |  |  |  |  |
|                                 | - Raindrop                     |  |  |  |  |
|                                 | - Reactive                     |  |  |  |  |
|                                 | - Ripple                       |  |  |  |  |
|                                 | - Off                          |  |  |  |  |
| Fn + 📫                          | Increase/Decrease brightness   |  |  |  |  |
| Fn + ↔                          | Increase/Decrease speed        |  |  |  |  |
| Fn + F10                        | Hold 3s to turn off all lights |  |  |  |  |

| LED Zone Custom            | ization Mode                                                                                         |
|----------------------------|----------------------------------------------------------------------------------------------------|
| Fn + F11                   | CM1 Cycle:<br>1. Turn on user custom<br>zone.<br>2. Breathing of custom<br>zone.<br>3. Turn off CM1. |
| Fn + F12                   | CM2 Cycle (Refere to<br>CM1 Cycle)                                                                   |
| Fn + PrtSc                 | Start record CM1                                                                                     |
| Fn + Pause                 | Start record CM2                                                                                     |
| Caps Lock + 1              | Adjust current<br>brightness                                                                         |
| Caps Lock +<br>Scroll Lock | End recording                                                                                        |

**Important**: Adjust brightness, then set keys to be set to that color.

#### Recording Steps:

1. Start record CM1 or CM2.

2. Choose brightness, Caps Lock show the current brightness.

3. Hit an individual key to set it to the current brightness.

4. Repeat 2 and 3 to have diffrents brightness.

5. Finish recording

## By newprog

cheatography.com/newprog/

#### Reset Factory Default

| EU ISO Layout                                                                     | Left & Right Win keys |  |  |
|-----------------------------------------------------------------------------------|-----------------------|--|--|
| US ANSI Layout                                                                    | Left & Right Win keys |  |  |
| JP JIS Layout                                                                     | Fn + Left Win key     |  |  |
| Hold for 3 seconds, the keyboard backli-<br>ghting will flash 3 times to confirm. |                       |  |  |

#### DEMO mode

Hold Left Ctrl + Left Shift + Caps Lock then plug the keyboard into power source.

| USB Repeat Acceleration                   |                                                                 |  |  |
|-------------------------------------------|-----------------------------------------------------------------|--|--|
| Fn +<br>F9                                | Function mode On/Off (Must hold for 3s)                         |  |  |
| Fn +<br>F1-<br>F4                         | Repeat Delay 1x, 2x, 4x or 8x<br>(Adjust USB repeat Delay Time) |  |  |
| Fn +<br>F5-<br>F8                         | Repeat Rate 1x, 2x, 4x, 8x (Adjust<br>USB Repeat Rate)          |  |  |
| Can only be adjusted under Function mode. |                                                                 |  |  |

Can only be adjusted under Function mode. USB Repeat Acceleration may work differently in different applications.

#### **DIP Switch Functions**

| Fn Key  |   | Left                |     |     | Right |       |            |           | None |    |
|---------|---|---------------------|-----|-----|-------|-------|------------|-----------|------|----|
| Located |   | trl                 | Win | Alt | Alt   | Win   | App        | (default) | Ctrl | Fn |
| DIP 1   | 0 | FF                  | ON  | OFF | ON    | OFF   |            | OFF       | ON   | ON |
| DIP 2   | 0 | N                   | OFF | OFF | ON    | ON    |            | OFF       | OFF  | ON |
| DIP 3   | 0 | N                   | ON  | ON  | OFF   | OFF   |            | OFF       | OFF  | ON |
|         |   | -                   |     |     |       |       |            |           |      | _  |
|         |   | OFF ( Default )     |     |     |       |       |            | ON        |      |    |
| DIP 4   | N | N-Key Rollover mode |     |     |       | 6-Key | Rollover n | node      |      |    |

#### Switch Macro Profiles

Fn + 1-6 Switch to profile x

1 : Default Key function

2-6: Customize Macro Key Features

#### Macro Record Option

Fn + 1-6 0.02s, 0.1s, 0.2s, 0.4s, 0.8s, 1s

Published 24th August, 2016. Last updated 24th August, 2016. Page 1 of 1.

#### Macro Record Option (cont)

| Fn + | Macro Open / Shortcut keys |
|------|----------------------------|
| Ctrl | recording (hold 3s)        |
|      |                            |

Defautl Macro function is based on user's typing speed.

| Mac | ro implementation option |  |
|-----|--------------------------|--|
| Fn  | Start macro on key press |  |

| Q   |                                     |
|-----|-------------------------------------|
| Fn  | Start macro repeatidly on key press |
| +   | until press again to stop           |
| W   |                                     |
| Fn  | Repeat macro while key pressed      |
| + R |                                     |

#### Marco Diagram

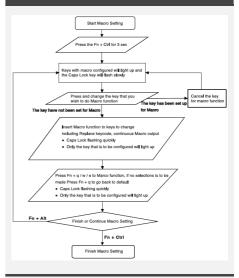

Exemple: Press Fn + A to insert [Ducky] repeatidly until released Steps: Fn + Ctrl for 3s Fn + A Insert Ducky Fn + E Fn + Ctrl

Sponsored by **Readable.com** Measure your website readability! https://readable.com